<span id="page-0-0"></span>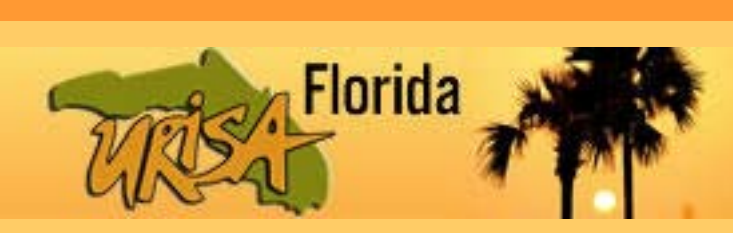

# FLURISA Newsletter

**April 2010 Volume 3, Number 1**

### In This Issue

**DEP MapDirect**

**DEP [Contamination](#page-1-1)  Locator Map**

**[ArcGIS Explorer as a](#page-3-0)  [Decision Making and](#page-3-0)  Marketing Tool**

**[KML Traffic Count](#page-5-0)  Map**

**[Using GIS with](#page-6-0)  [Operation Haiti](#page-6-0)  Relief**

**[TLC CONA Wins](#page-7-0)  [Sustainable Florida](#page-7-0)  Best Practice Award**

**[GIS in an Earth](#page-8-0)  [Space Science](#page-8-0)  Classroom at FSUS**

**[URISA Leadership](#page-9-0)  Academy Experience**

**Upcoming Events**

**Future Newsletter**

**FLURISA Sponsors**

**[www.flurisa.org](http://www.flurisa.org/)**

**Contact Us [flurisa@flurisa.org](mailto:flurisa@flurisa.org)**

eNewsletter Editor **[mgarriga@cfl.rr.com](mailto:mgarriga@cfl.rr.com)**

### DEP MapDirect

[By Jonathan Watson, FDEP GIS Manager, Office of Technology &](#page-1-0)  Information Services/GIS, [Jonathan.Watson@dep.state.fl.us](mailto:Jonathan.Watson@dep.state.fl.us)

MapDirect is DEP's central web mapping application. The first version [originated in 2004 and the latest iteration was released in spring of 2007.](#page-1-1)  A new version is slated for release the summer of 2010.

Most DEP divisions utilize MapDirect to publish geospatial information and maps to internal staff and the public at large. MapDirect has more than 50 [thematic map "focuses" and contains over 300 map layers. Statewide](#page-3-0)  imagery is available spanning from 1998 to present. Additionally, an "Area of Interest" report can be run to analyze what major DEP regulated [facilities are within a certain distance of a selected point on the map.](#page-5-0) *[\(Continued on Page 2\)](#page-1-0)*

### GIS KML Technology Improves Public Works [Traffic Count Map](#page-6-0)

By Kevin Willis, GIS Director, Lake County Board of County Commissioners, [kwillis@lakecountyfl.gov](mailto:kwillis@lakecountyfl.gov)

[One of the recent implementations GIS and Information Outreach has been](#page-7-0)  endeavoring upon is the use of KML's (Keyhole Markup Language) to superimpose our Lake County data on top of third party map viewers such as Google Maps. This in turn, provides the citizenry and internal users the [flexibility of using a well-known and easy to use map interface without](#page-8-0)  having to install any additional software. It also gave the Public Works Engineering Division an opportunity to better visualize the traffic count [devices and their associated data within one viewer.](#page-9-0)

*[\(Continued on Page 6\)](#page-5-0)*

### [State Emergency Response Team Uses GIS with](#page-10-0)  Operation Haiti Relief

[By Richard Butgereit, DEM GIS Administrator,](#page-10-1)  [richard.butgereit@em.myflorida.com](mailto:richard.butgereit@em.myflorida.com)

An earthquake with a magnitude of 7.0 occurred in the very highly populated region of Ouest in Haiti at 1703 hrs local time January 12, 2010. The epicenter of the earthquake was about 10 miles from the capital city of Port-au-Prince, one of the most densely populated cities in the world. An estimated three million people were affected by the quake, with between 217,000 and 230,000 lives lost and an estimated 1,000,000 homeless. *[\(Continued on Page 7\)](#page-6-0)*

### <span id="page-1-0"></span>DEP MapDirect *[\(Continued from Page 1\)](#page-0-0)*

MapDirect is currently based on GeoCortex's IMF and ESRI's ArcIMS 9.2. The map data is stored in Oracle Spatial 10g and accessed via ESRI's ArcSDE 9.3. Most of the imagery data is generated via ESRI's ArcGIS Image Server 9.3. The Web Server is a 64-bit Windows server with 2 quad core processors and 16gb of RAM that can accommodate several hundred concurrent users. MapDirect requires the use of Internet Explorer 6 or 7 and will not work in other web browsers.

The new version (summer 2010) is based on ESRI's latest technologies including ArcGIS Server and the JavaScript API. It will support multiple browsers including Internet Explorer, Firefox, Chrome, Safari, and others. The mapping performance has been enhanced via new features including smooth panning, zooming, and cached map tiles. The application also has the capability to execute advanced GeoProcessing models as DEP makes them available. Log on to MapDirect : *<http://ca.dep.state.fl.us/imf>*

## <span id="page-1-1"></span>DEP launches a new GIS Contamination Locator Map

By Chris Williams, GIS Coordinator, [Christopher.A.Williams@dep.state.fl.us](mailto:Christopher.A.Williams@dep.state.fl.us)

The Florida Department of Environmental Protection (DEP) and the Division of Waste Management (DWM) launched a GIS web tool called Contamination Locater Map (CLM) and were honored at the 2009 Environmental Council of the States (ECOS) annual meeting.

In 2009, DWM and the Office of Technology and Information Services (OTIS)/GIS created an interactive web based GIS tool to locate suspected contaminated sites or facilities by address, city or zip code. CLM also allows the user to search by site or facility name, identification number, and cleanup status (active or pending). Sites or facilities may or may not show any contamination; some could be undergoing investigation or review by the department.

CLM is a great way for Floridians to be more informed regarding environmental contamination in the areas. These Internetaccessible tools put information in the hands of the public so they can make informed decisions that affect their families, their property, their communities and their environment.

The Florida Department of Environmental Protection (DEP) and the Division of Waste Management (DWM) are always looking for a better to way serve Floridians and provide an informative way to identify suspected or perceived contaminated sites or facilities within

areas of concerns. CLM provides users the ability to see if any of these four areas of concerns fall within their location.

**Brownfields** are properties which are contaminated or perceived to be contaminated, and may be abandoned or underutilized industrial and commercial facilities. Brownfields provide opportunities to reuse these areas for employment, housing, recreation and openspace use. These areas also offer financial incentives and liability protection. Check out DEP's MapDirect web based viewer: <http://ca.dep.state.fl.us/imf/?focus=brnflds>

**Petroleum** sites are areas that have been contaminated by discharges of petroleum or petroleum products from above or below ground storage tanks. Many of these sites may be eligible for contamination cleanup by the state, while others will be funded by the property owner or responsible party. New DEP rules have helped remove thousands of single wall storage tanks, replacing them with double lined storage tanks. MapDirect web based viewer: <http://ca.dep.state.fl.us/imf/?focus=stortanks>

**Superfund** sites are contaminated sites or facilities which are being monitored by the Federal Superfund Program under the direction of the U.S. Environmental Protection Agency (EPA) and in cooperation with the DEP.

**Other Waste Cleanup** there are five cleanup programs for sites which have been

FLURISA Newsletter, April 2010 [www.flurisa.org](http://www.flurisa.org/) Page 2 of 11

contaminated by non-petroleum chemicals. These sites are in the process of being funded.

• Drycleaners are eligible for cleanup by the state due to contaminants from drycleaning solvents. MapDirect is another great way to view these sites:

<http://ca.dep.state.fl.us/imf/?focus=dryclean>

- Responsible Party sites are those for which the property owner or some other interested party has accepted responsibility to clean up contaminated sites.
- State Funded sites will be cleaned up by the state because the responsible party can't be identified or is unable to clean up the contaminated site.
- State Owned Lands Cleanup are contaminated state-owned properties such as parks that will be cleaned up by the state.
- Hazardous Waste sites are regulated hazardous waste facilities which will be cleaned up by the owner or operator in accordance with the Federal Hazardous Waste Program.

Today Floridians have the ability to track a contaminated site cleanup or be notified by email in the event of contaminated site cleanup by using Contamination Locator Map.

The tool has an addition which also allows users to view many of these site's documents. DEP has a great web-based document management system called OCULUSTM, which allows the user to view more than two million waste documents.

<http://dwmedms.dep.state.fl.us/Oculus/servlet/login>

The **Contamination Locator Map** is easy to use and very GIS friendly. Just click on the web links to start.

[http://epic229.dep.state.fl.us/DepClnup/welcome.do.](http://epic229.dep.state.fl.us/DepClnup/welcome.do)

To start, choose at least one type of site, then click Continue.

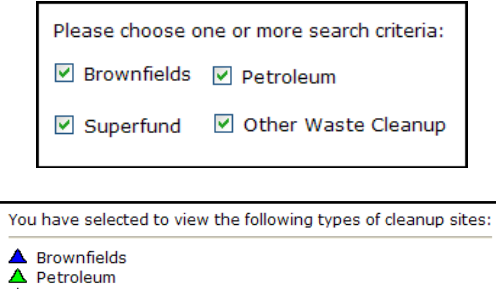

Next, enter an address, zip code, or city and click on the Search button.

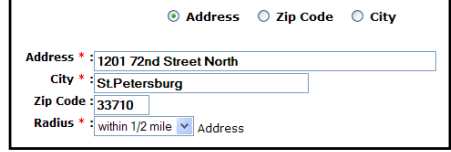

After clicking the Search button, a selection of sites or facilities will be listed for your review. Users can watch sites of interest by clicking on "Watch this site". This will allow the user to follow this site or sites through the DEP email notification system. If a site(s) falls out of compliance the user will receive an email from the state. The user also can call a 1‐866‐282‐0787 for further information regarding any Waste Cleanup Site.

Below are results from an address entered into the GIS lookup system. The CLM application uses the Melissa Data address system as part of the Geocoding process. The location and the selected radius (1/2, 1 and 2 miles) will create a buffer around the address and select the sites within the buffer.

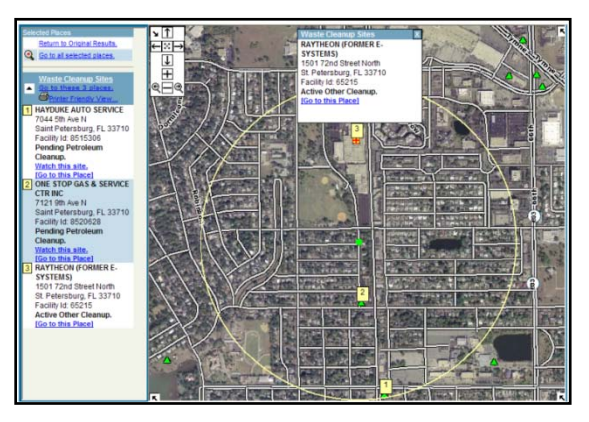

Searching by zip code or city will usually result in a large selection of sites. These searches use zipcode and city polygon shapefiles to select all of the sites within the polygon.

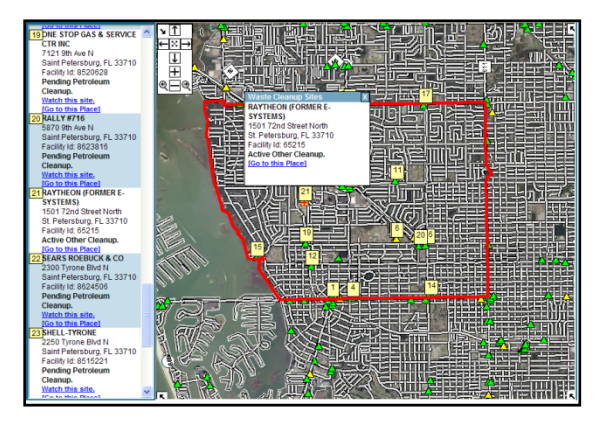

To find out more regarding any contaminated site log on to<http://www.dep.state.fl.us/waste/>

 $\triangle$  Superfund  $\triangle$  Other Waste Cleanup

### <span id="page-3-0"></span>ArcGIS Explorer As a Decision Making and Marketing Tool That Illustrates GIS Value

By Kevin Willis, Lake County GIS Director, [kwillis@lakecountyfl.gov](mailto:kwillis@lakecountyfl.gov)

Lake County Florida is located in Central Florida, Northwest of Orlando. Lake County has 1,156 square miles, 203 square miles of which are water (17.58%). Historically a rural county, Lake County has experienced more than a 25% population growth from 2000 to 2006 and was ranked as the 23<sup>rd</sup> fastest growing county in the United States with a population approaching 300,000. As a result, the county struggled to maintain the expanding infrastructure. This provided an opportunity for the county to utilize and explore other GIS technologies. Recently, the Lake County GIS Division aspired to better inform the public as to the how and where GIS technologies are contributing to the county in a positive manner. We wanted to continue to encourage county departments to evaluate how GIS can add value in areas not yet considered.

#### **The Challenge**

Having to explain the sometimes daunting task of what GIS is, and its benefits to someone who does not have a technical background can make for a long conversation. In addition, with all the new and innovative GIS formats being developed and consumed, Lake County GIS desired an easier way to demonstrate these values without spiraling into the technical abyss of deep explanations. GIS needed a way to collectively educate others in understandable terms. A picture is "worth a thousand words", so a video presentation seemed appropriate to broaden GIS awareness.

GIS technologies are not leveling the playing field but rather leveraging it by adding value through identifying cost savings and allocating resources more efficiently. GIS technologies are helping people make better decisions, and ArcGIS Explorer 900 is the tool that can meet the challenge to better educate others concerning this value.

#### **The Solution**

Lake County GIS looked to the ESRI ArcGIS Explorer software based solution to better communicate visually how GIS technology is adding value across county business functions. ESRI's ArcGIS Explorer is the tool of choice to effectively demonstrate with real world

examples how GIS technologies provide exceptional benefit to the public at large by being a solutions provider. These GIS enabled solutions often add value to the level of service the county provides to the citizens through cost savings, data analysis, and project modeling and visualization.

Lake County GIS is using the ArcGIS Explorer software solution as a window to view the synergies that GIS technology creates. This technology enables other providers and consumers of data to consider how GIS technologies can better serve their customers with the services they provide. GIS technologies can be a cost savings mechanism if implemented in such a fashion, and GIS technologies can leverage county resources to provide risk management benefits. Over the past two years, Lake County GIS' enterprise environment has initiated many solutions that address real world issues.

Lake County GIS put into action a hybrid model approach to data sharing and data custodianship. The hybrid approach trains non-GIS staff to use GIS technologies at a basic level within their departments. These users or GIS liaisons are mentored by the GIS Division staff. This model works to extend the county's use of GIS and allows the GIS staff to focus proactively on data analysis and modeling. This win-win strategy can be best illustrated through the ArcGIS Explorer 900 solution. This solution better informs the general public on the intrinsic value GIS technologies provide as a visual tool to communicate these implementations. Using the new ArcGIS Explorer we can also demonstrate to others the advantages of using ESRI offered layer files, layer packages, web map services, KML/KMZ, and shared content within the GIS community available at the ArcGIS Online website.

#### **The Results**

Lake County GIS recently created a seven minute video with audio narration titled *GIS Technologies-"Leveraging the Playing Field"*, that highlights through an ArcGIS Explorer presentation our local data such as KMLs, services, embedded video, graphics, and text, and added audio narration of how GIS is being implemented in the county to "help people make better decisions". ArcGIS Explorer assists citizens to use their tax payer generated GIS data within an easy to use and powerful interface for their specific needs at no additional cost. This application can perform like a decision support service (DDS) to the extent that is has the potential of allowing users to render decisions based upon scenarios displayed within ArcGIS Explorer.

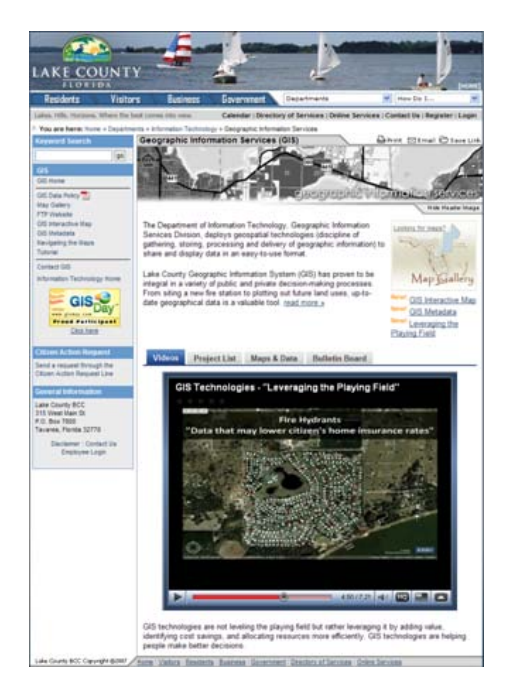

#### GIS data can be leveraged to yield a solid return on investment (ROI) through analysis and proximity tools.

This video had its premier showing on our Lake County GIS Day Event in November of 2009 and has been placed on the Lake County GIS Home Webpage so visitors to our site can better understand and visualize how GIS is being utilized throughout the county. Lake County GIS' efforts have also been showcased on the [ESRI ArcGIS Explorer home page.](http://www.esri.com/software/arcgis/explorer/whats-new.html) This tool is an excellent resource to market and champion stakeholders, foster cooperation and partnerships within our local communities, and to share in the GIS technology driven successes of our organization. ArcGIS Explorer is an excellent marketing tool for Lake County GIS technologies. Specifically, ArcGIS Explorer has raised awareness of the new Economic Development Property Finder application, which strives to attract new businesses and increase job opportunities within Lake County. The greatest benefit reaped from the use of this interface is the powerful and interactive presentations that can be embellished upon to

communicate geographically what is occurring in a near real time manner.

ArcGIS Explorer can utilize both map services and local data

(mashups) to create powerful analysis and customizable maps. This example communicates critical intrinsic value quickly and in an understandable format.

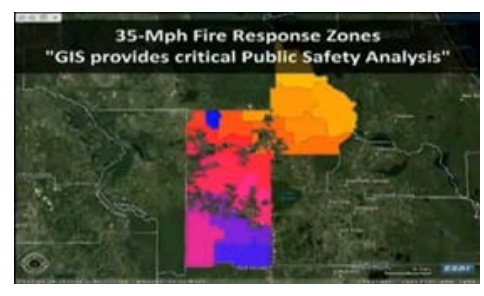

Lake County presented how GIS technologies contribute to local government business needs such as a the ArcGIS Server based Economic Development Property Finder application, the GIS Interactive Map, the Future Land Use Map, Fire Rescue Response Boundaries with accompanied analysis, annexations, streets, address points, and tax parcel data maintenance and representation. Lake County also presented how GIS technologies assisted with grant application efforts from both a mapping and data analysis posture.

ArcGIS Explorer integrates projects and programs effortlessly to provide a clearer understanding from a dashboard perspective which decision makers can quickly understand. It is estimated that 80% of all databases can be displayed visually, and for Lake County we understand that GIS technology breathes life into our databases. The end result is optimizing how and where we use county resources to glean the greatest return on investment.

#### **About the Author**

Kevin Willis, GIS Director, with an M.C.S.E., and M.B.A. in Information Technology Management. **Additional Credits**

Corey Mathis, GIS Analyst, created the GIS tasks and edited them within the ArcGIS Explorer software. Doug Woodyard, Telecommunications Manager, assisted with final video and audio adjustments, Mike Bowers, Director of the Water Resources Management Division, did the narration, and the Information Outreach Division assisted with embedding and formatting the video within the GIS home web page.

#### **More Information**

For more information, contact Kevin Willis, GIS Director [\(kwillis@lakecountyfl.gov\)](mailto:kwillis@lakecountyfl.gov) or to view the video visit the Lake County GIS home webpage at: [http://www.lakecountyfl.gov/departments/informatio](http://www.lakecountyfl.gov/departments/information_technology/geographic_information_services) [n\\_technology/geographic\\_information\\_services](http://www.lakecountyfl.gov/departments/information_technology/geographic_information_services)

### <span id="page-5-0"></span>KML Traffic Count Map

*[\(Continued from page 1\)](#page-0-0)*

Recently, the Transportation Section of the Public Works department requested a map that would show all the Traffic Count locations in the county, and some generalized data on each count location viewable to the public. We initially thought of creating a GeoPDF of these locations with our Map2PDF software. However, we then decided to export the Traffic Count data into a KML (Keyhole Markup Language) file. This gave us the idea of publishing the KML file, which would display our GIS data. Now we can supply the public with the most up to date Traffic Count data within a usable map framework. In addition, this enhancement does not take up much space on the Transportation Sections webpage since we only needed to post a link to this new map.

Several issues are resolved as a result of this methodology. Users do not need to have Adobe Reader on their computer to view the KML on Google Maps, and it is possible to publish this KML as a service on the ArcGIS Server platform which would be updated automatically whenever the KML source data in our SDE is updated. This becomes a better use of staff time and resources by not having to update a static PDF map and manually export in out, then contact the Web Master to update the website with the new PDF again. This strategy has a solid return on investment, while providing a user friendly and familiar interface.

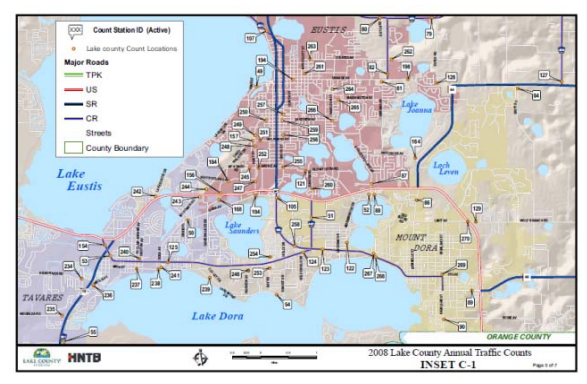

**Figure 1: Original Traffic Count PDF Inset**

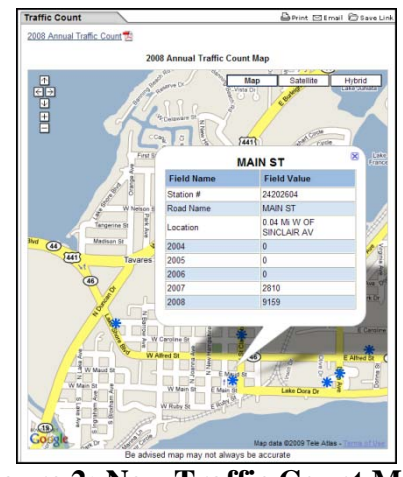

**Figure 2: New Traffic Count Map**

The new Traffic Counts map simply overlays our KML file (Traffic Count Data) on top of Google Maps. The user only needs to double click on any Traffic Count icon to view the associated data in a pop-up window. The user also has the option of turning on the aerial photography of the area if they wish. GIS envisions more county entities utilizing this and other GIS technologies to better leverage the information they have with a more dynamic approach for both internal and external users to view their data near real-time. This approach can help citizens make better decisions when considering their travel options. GIS technology is helping people make better decisions in Lake County.

For more information, contact Kevin Willis, GIS Director, Lake County Board of County Commissioners in Florida at [kwillis@lakecountyfl.gov,](mailto:kwillis@lakecountyfl.gov) or 352.343.9791.

Lake County GIS Links:

- Traffic County Map Web Page: [http://www.lakecountyfl.gov/departments/p](http://www.lakecountyfl.gov/departments/public_works/engineering/traffic_count.aspx) [ublic\\_works/engineering/traffic\\_count.aspx](http://www.lakecountyfl.gov/departments/public_works/engineering/traffic_count.aspx)
- GIS Interactive Map: <http://gis.lakecountyfl.gov/GISWeb>
- Lake County GIS Home Page: [http://www.lakecountyfl.gov/departments/in](http://www.lakecountyfl.gov/departments/information_technology/geographic_information_services) [formation\\_technology/geographic\\_informati](http://www.lakecountyfl.gov/departments/information_technology/geographic_information_services) [on\\_services](http://www.lakecountyfl.gov/departments/information_technology/geographic_information_services)

### <span id="page-6-0"></span>Operation Haiti Relief *[\(Continued from Page 1\)](#page-0-0)*

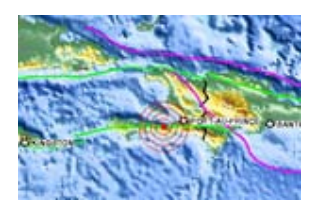

On January 13, 2010, Governor Crist ordered the State Emergency Operation Center (EOC) and the State Emergency Response Team (SERT) be activated to support our neighbors in Haiti. The State EOC activated to Level Two (Partial) with operating hours set at 0700 – 1900.

The following objectives were established; Response, Repatriation, and Medical Evacuation. Response included the activation of two Federal Emergency Management Agency (FEMA) Urban Search and Rescue Teams (USAR), one Disaster Medical Assistance Team (DMAT) as well as a host of logistical support for donated goods to be sent to Haiti. Prior to departing from their base at Homestead Air Reserve Base, contact was made between the State EOC and Task Force 2, and maps from the United Nations via [www.ReliefWeb.int](http://www.reliefweb.int/) and USGS and FEMA via the Homeland Security Information Network were transferred and printed so that the team would have them when they hit the ground.

Additionally, support from the State EOC came a few days later when, with limited communications, text messages were received from Task Force 2 requesting assistance locating certain buildings in Haiti. Given the name and sometimes the address of several buildings within the Port-Au-Prince area, the GIS team at the State EOC was able to use post-event imagery,

data from the Open Streetmap project, and other resources to pinpoint locations and transmit coordinates back to the team in the field. As some of the sites were hotels, the team struck upon the idea of using travel websites to find photographs in and around the named hotels, searching for distinct features to find on the aerials. It turned out that each hotel had at least one photo taken around the pool, and when combined with descriptions of the vicinity of the hotel, the shape of the pools could be uniquely identified, and the locations correctly identified.

GIS played a lesser part meeting the remaining objectives of Operation Haiti Relief, Repatriation and Medical Evacuation. Over 25,000 U.S. and foreign nationals were evacuated from Haiti to Florida following the catastrophic earthquake, and a flight-following cell was created at the State EOC to follow the flights as they left Haiti and arrange for resources and teams to meet the flights on the ground in Florida. GIS was used to provide summary counts for these repatriation flights via a GeoRSS feed that could be viewed via the SERT's Geospatial Assessment Tool for Operations and Response

[\(http://map.floridadisaster.org/GATOR\)](http://map.floridadisaster.org/GATOR).

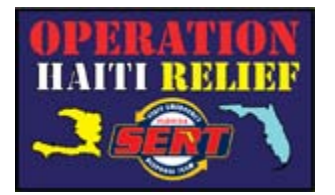

### <span id="page-7-0"></span>Tallahassee/Leon County Council of Neighborhood Associations Wins Sustainable Florida Best Practice Award

By Lee N. Hartsfield, GISP, Tallahassee-Leon County, [HartsfieldL@leoncountyfl.gov](mailto:HartsfieldL@leoncountyfl.gov)

The Council of Neighborhood Associations (CONA) has received the Sustainable Florida Best Practice award for its 2009 Tallahassee Neighborhood Energy Challenge. Tallahassee-Leon County Geographic Information Systems (GIS) assisted in making the program a success. The Best Practice Award honors businesses, organizations and individuals whose work demonstrates that a healthy environment and healthy economy are mutually supportive.

I am so proud of our team. This award is an honor for our community and a testament to how successful true collaboration can be, said Stephen Hogge, CONA President. Other communities now want to emulate what we have been able to accomplish with the Energy Challenge. Providing the framework for communities throughout the state and nation to follow was a key focus in the development of the program.

The Energy Challenge, hosted by CONA, runs over a six-month period during which Leon County residents compete to see which neighborhood can achieve the largest overall reduction and the largest average reduction in electricity usage through Oct. 15, 2009.

GIS created an interactive map for residents to register their neighborhood online at www.tallyenergychallenge.com. GIS creative mapping solutions provided a platform for visitors to see which of their

neighbors signed up and at what level of success.

I'm glad our interactive GIS mapping technology was able to significantly contribute to the success of the Energy Challenge, said Lee Hartsfield, Director of GIS. This visual, dynamic and easy to use resource helped foster the sense of friendly competition in the community.

The more than 1,150 households that signed up to participate in this years challenge pledged to reduce their electricity consumption and selected at least one specific action to achieve their goal, like turning down water heaters, unplugging appliances when not in use or installing compact fluorescent light bulbs.

The customized mapping capability has already generated at least one spin-off application that will benefit post-disaster citizen online damage assessment.

Sustainable Florida is the premier statewide organization committed to the balance of economic interests with the need to be environmentally responsible.

*For more information, call Tallahassee-Leon County GIS at (850) 606-5504.*

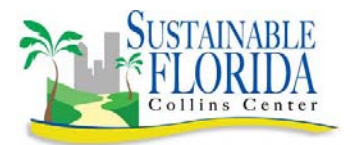

### <span id="page-8-0"></span>GIS Excites Students in an Earth Space Science Classroom at Florida State University School, Tallahassee, Florida

By Cathy McQuone, Assistant Professor, Science, [cmcquone@fsu.edu](mailto:cmcquone@fsu.edu)

Where in the world are students visiting using GIS? – a flooded area of a Tallahassee neighborhood, Wakulla Springs, Ruby Falls, Tennessee, or mountains in Germany. This was possible because of a visit from a FLURISA member, Chris Williams, GIS Coordinator at the Division of Waste Management. Chris visited my 9th grade Earth Space Science classroom and turned a science lesson into a day of excitement as he demonstrated and instructed my students about environmental issues with MapDirect and ESRI's ArcGIS Explorer. I observed my students as they used GIS to think of science as part of their own world. Some used MapDirect to overlay Florida sinkholes with Florida Springs to observe any similarities. Another was so surprised to find a sinkhole located in her neighborhood. Students wanted to view where they lived, played or visited. Students from FSUS come from multiple counties. As they viewed their area they saw striking differences. Students viewed rural areas with few roads and urban areas with many roads. They began to ask questions of each other, thus changing their minds about the way people live in the different areas: Quincy, Crawfordville, Wacissa, Tallahassee, Monticello, etc. They began to think of using GIS in science as a way to discover answers – different from finding information in a book. In this project, a student learned to connect a visual map and a topographical map with a picture she took in a flooded area after Tropical Storm Fay.

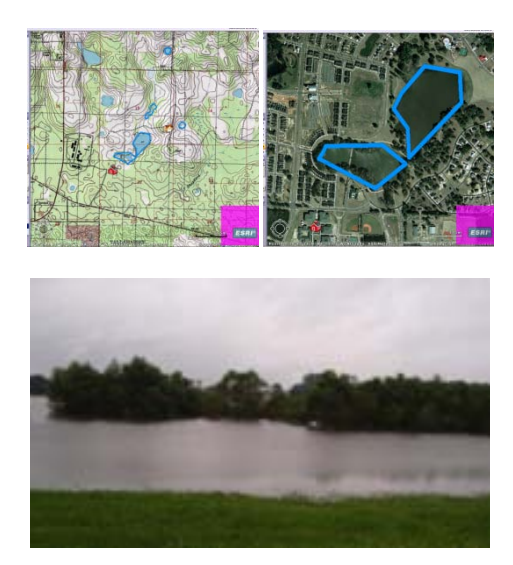

Another student saw Wakulla springs in an entirely new way by adding GIS screencaptures to his own picture of flooding.

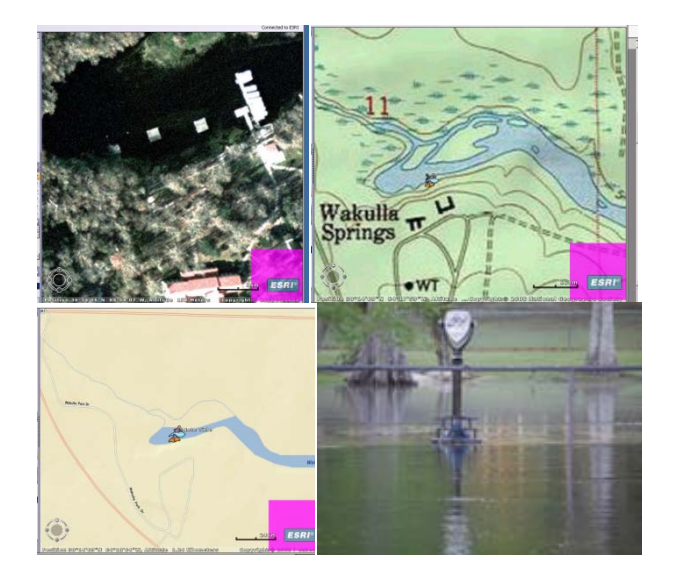

Comparing the Pinkerton map of 1812 to current maps fascinated another student. Thus, students learned how to read maps, how to use latitude and longitude to find locations, how to connect maps to actual pictures they took and ultimately how to view the world and science differently. "Learning to use GIS was the coolest thing we did this year." The wave of excitement that GIS discovery caused in my class is one that I hope to replicate each year. I know that using state of the art GIS technology encouraged the students to work together as they discovered the connections between mapping and science. My students are touching the world with a passion for science. I thank Chris Williams for providing his expertise to create this wonderful experience for my students.

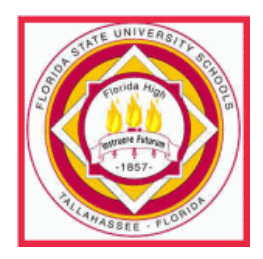

FLURISA Newsletter, April 2010 [www.flurisa.org](http://www.flurisa.org/) Page 9 of 11

### <span id="page-9-0"></span>Training in Tough Times – The URISA Leadership Academy **Experience**

By Scott A. Weisman, GISP, Tallahassee-Leon County GIS, [WeismanS@LeonCountyFl.gov](mailto:WeismanS@LeonCountyFl.gov)

Everybody knows budgets are tight and travel and training are restricted and well, prohibited in many entities. After submitting my request for the second year in a row, I was approved to attend the URISA Leadership Academy training in Seattle Washington. I made the case that this training opportunity would assist me in being a more effective manager, but also had the potential to add value to our organization for years into the future. I believe the ULA has begun to do just that. I think the saying "We have to work smarter, not harder" has become somewhat of a cliché, but I really believe it. And when you have innovative high quality leadership and a dedicated and talented team, you can, not just get through these tough times, but thrive.

So what is the ULA? In a nutshell, it is the most comprehensive management and leadership training from the perspective of the GIS professional who has just been thrust into

management or who has been there for many years. There is something there for everyone. I've been exposed to a handful of supervisor and management training over the years, but this one is focused on our industry. You sit side by side with peers from various GIS entities, from military to private consultants, to various levels of government. The training covers leadership to budgeting and return on investment. These skills will assist in making better decisions related to projects and costs associated with them. Also, the topic of marketing is covered, something we need to do a lot of if we want our organizations to be funded and viable. There is so much the training covers, too much to cover here, so make the best of any training opportunities you may have and check out the URISA Leadership Academy. More information can be found at: [http://www.urisa.org/ula.](http://www.urisa.org/ula)

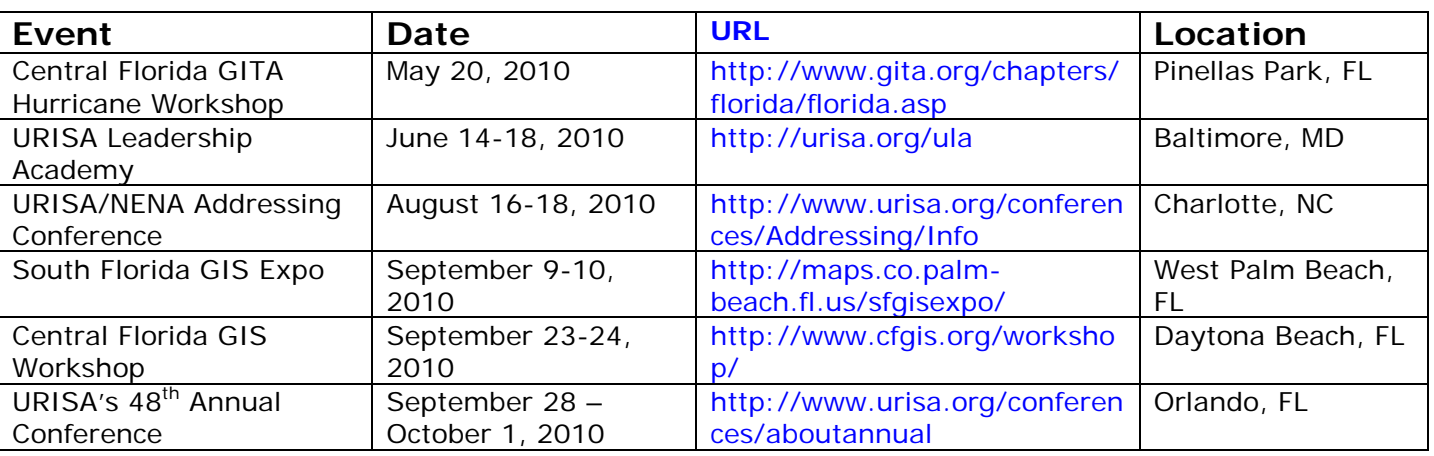

## <span id="page-9-1"></span>Upcoming Events

To see more events, click here for events [listed on the FLURISA website.](http://www.flurisa.org/index.php?option=com_events&Itemid=38)

### <span id="page-10-0"></span>Future Newsletter

Please send your contributions for the next newsletter. Email your information to [flurisa@flurisa.org.](mailto:flurisa@flurisa.org)

### <span id="page-10-1"></span>FLURISA Sponsors

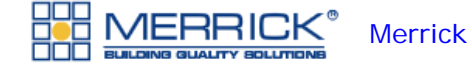

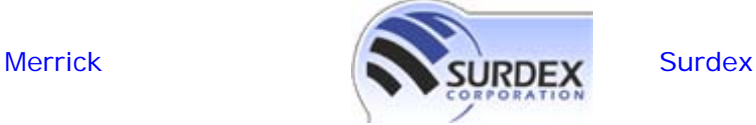

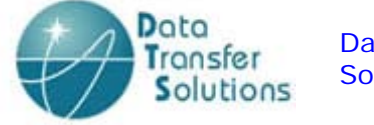

### [Data Transfer](http://www.edats.com/)  **[Solutions](http://www.edats.com/)**

### **FLURISA Corporate Sponsorship Program**

By Brad Stroppel, FLURISA Treasurer, [Bstroppel@WasteProUSA.com](mailto:Bstroppel@WasteProUSA.com?subject=FLURISA%20Sponsorship%20Program)

#### **Opportunities to become a FLURISA Corporate Sponsor**

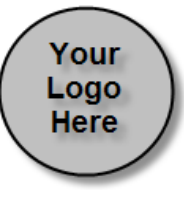

The goal of FLURISA's new sponsorship program is to stimulate and encourage

interaction and communication between the FLURISA membership and sponsoring businesses throughout the state.

#### **Benefits of sponsorship include the following:**

- **Listed as sponsor on FLURISA website** The main page of [www.FLURISA.org](http://www.flurisa.org/) has a link for Corporate Sponsors. Your company logo and name will be listed here with a link to your company website.
- **Access to FLURISA mailing list.** Sponsorship entitles your company to send one informational email per year to the entire general membership of FLURISA.
- **Advertising space in the FLURISA newsletter**

Your company will receive advertisement space on the FLURISA newsletter. The newsletter goes to all members and contains information regarding upcoming events as

well as articles on projects taking place around the state.

- **Recognition on FLURISA booth** FLURISA maintains a booth at the various state and regional conferences in Florida. Your company would be listed as a Corporate Sponsor.
- **Recognition at FLURISA training sessions**

At various times throughout the year FLURISA offers educational workshops. Your company would gain the opportunity to put your logo on class media.

The Annual Dues for Corporate Sponsorship are \$250. If you are a non-profit organization and wish to have Corporate Sponsorship the cost is \$150 per year.

For information on how to sign up for Corporate Sponsorship please contact: [Bstroppel@WasteProUSA.com](mailto:Bstroppel@WasteProUSA.com?subject=FLURISA%20Sponsorship%20Program)

FLURISA Newsletter, April 2010 [www.flurisa.org](http://www.flurisa.org/) Page 11 of 11